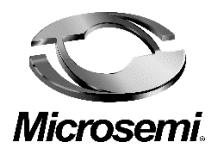

# **Microsemi 2.5G PoE Multiplexer**

# **PDS-EM-8100**

**Quick Installation and Initial Configuration**

**Schnelle Installation und Erste Konfiguration**

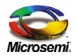

### **Notice**

It is Microsemi's policy to improve its products as new technology, components, software, and firmware become available. Microsemi, therefore, reserves the right to change specifications without prior notice.

### **Technical Support**

If you encounter problems when installing or using this product, please consult the Microsemi website

at http://www.Microsemi.com.

USA/Canada: +1-949-380-6245

POEsupport@microsemi.com

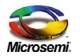

# **Contents**

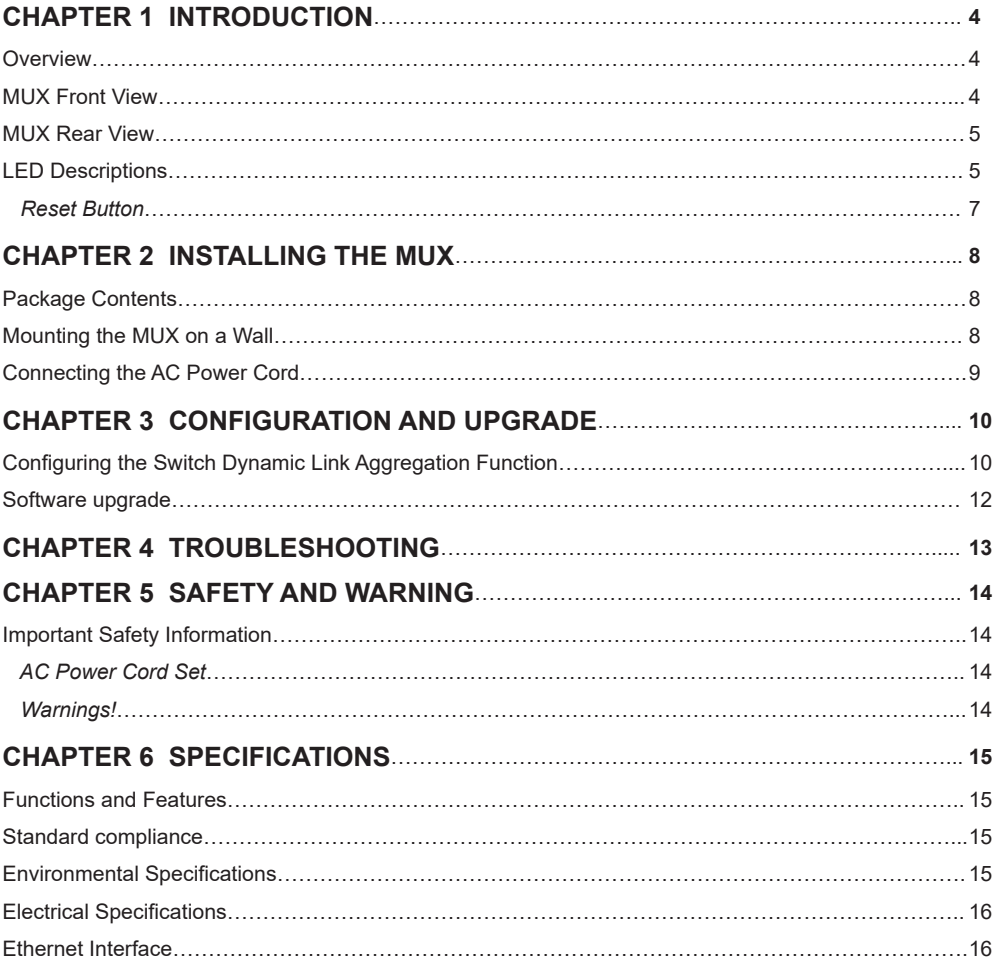

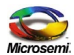

# **Chapter 1 Introduction**

# **Overview**

This user guide describes the installation, configuration and troubleshoot of the Microsemi PDS-EM-8100, a 3-Port 2.5G MUX. It provides instructions for the following tasks:

- Checking the MUX status based on the LED indications
- Resetting the MUX
- Installing the MUX
- Troubleshooting the MUX

### **MUX Front View**

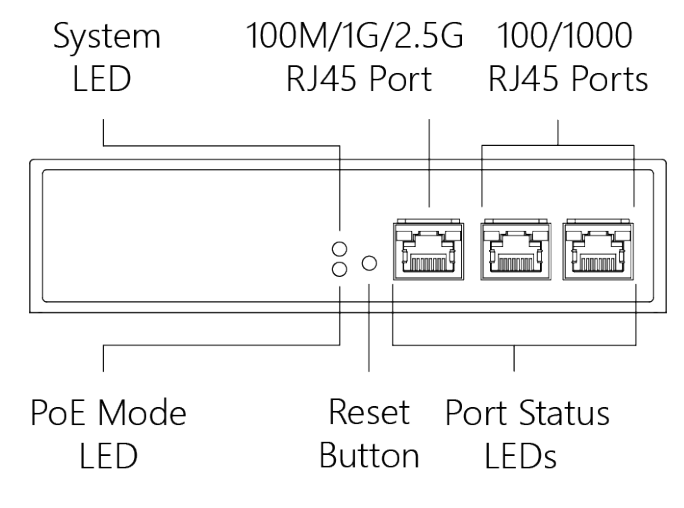

**Figure 1: MUX Front Panel**

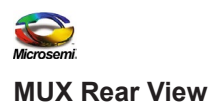

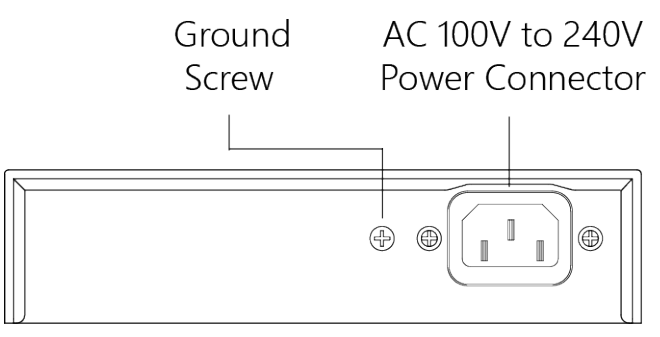

### **Figure 2: MUX Rear Panel**

### **LED Descriptions**

The LEDs on the front panel indicate the MUX status and allow monitoring. There are three types of LEDs as follows:

- **System LED** Indicates if the MUX is powered up correctly via the AC input.
- **PoE LED** Indicates if the port is enabled and supplying power to powered devices (PD).
- **Port Data Status LEDs** Indicate the current status of each port.

The following tables detail the functions of the LED indicators:

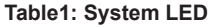

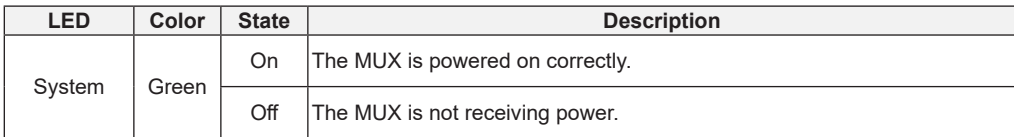

#### **Table 2: PoE LED**

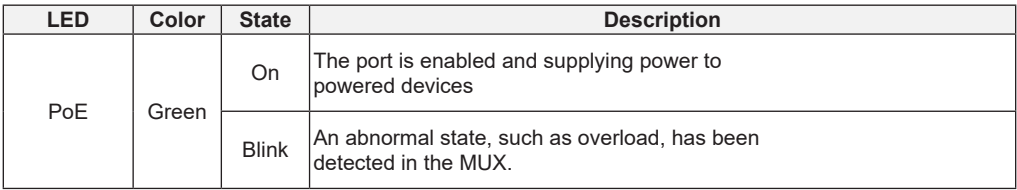

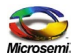

The table below details the port status according to the LED indications:

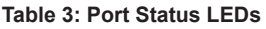

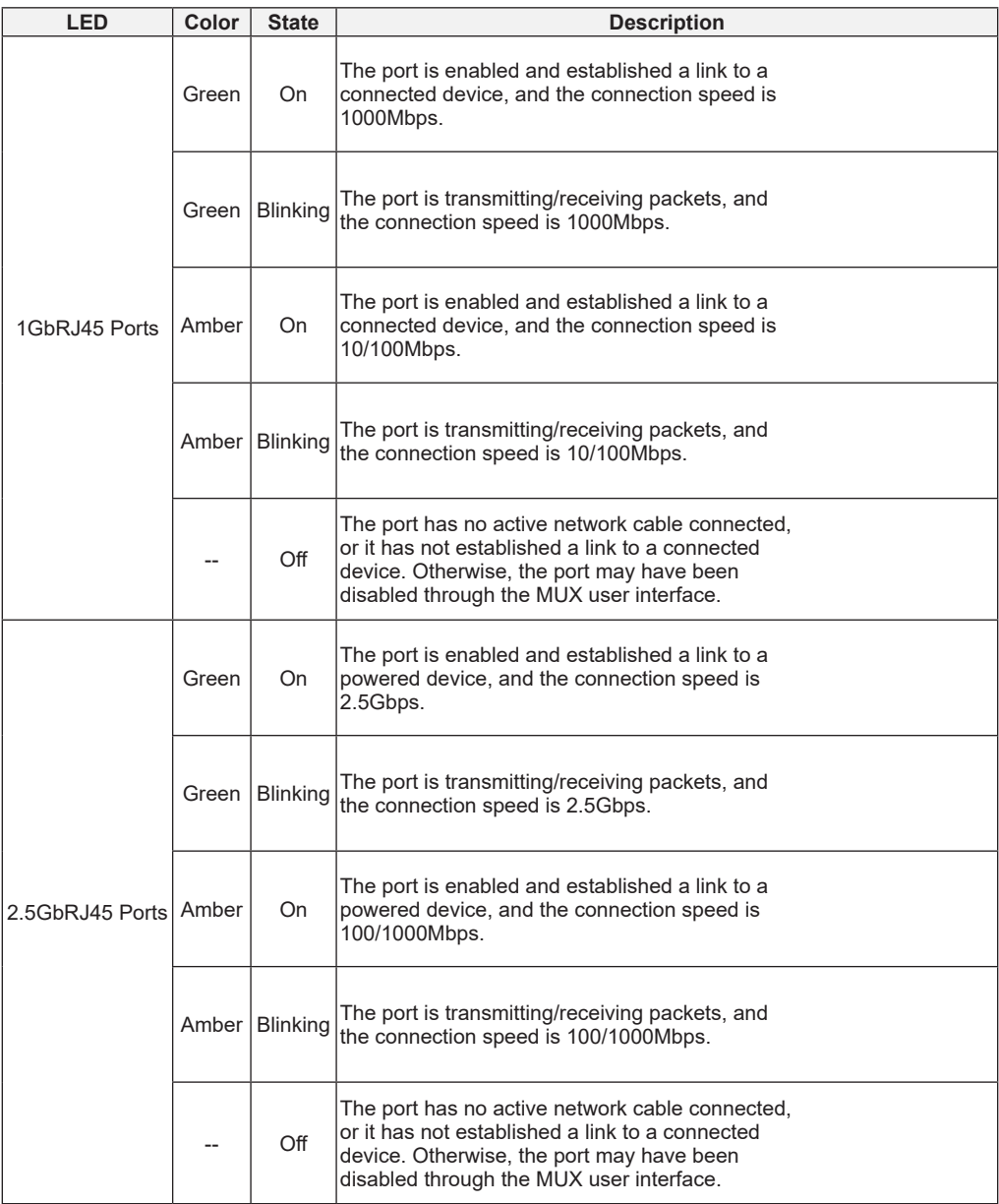

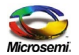

### **Reset Button**

Pressing the Reset Button for 5 seconds resets the MUX. This will reboot the MUX and reset it back to the last saved configuration settings.

#### $\_$  , and the set of the set of the set of the set of the set of the set of the set of the set of the set of the set of the set of the set of the set of the set of the set of the set of the set of the set of the set of th **Note:**

The table below shows the LED indications while pressing the Reset button. Once the LED indications detailed below are correctly displayed, the Reset button can be released.

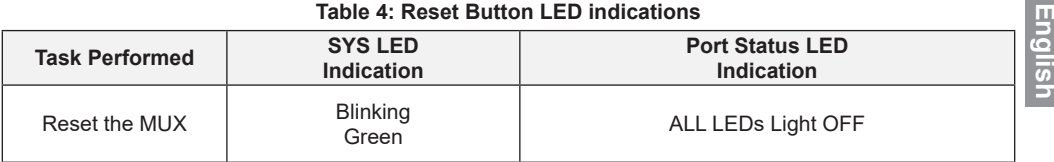

m.

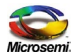

# **Chapter 2 Installing the MUX**

# **Package Contents**

- The MUX
- AC power cord

#### $\_$  , and the set of the set of the set of the set of the set of the set of the set of the set of the set of the set of the set of the set of the set of the set of the set of the set of the set of the set of the set of th **Note:**

The MUX is an indoor device. If it is to be used with outdoor devices such as outdoor IP cameras or outdoor WiFi APs, then you are strongly advised to install a surge protector or surge suppressor in order to protect the MUX.

### **Mounting the MUX on a Wall**

**Step1**: Install the user-supplied screws on the appropriate location on the wall as illustrated below, paying attention to the distance between the screws and their size.

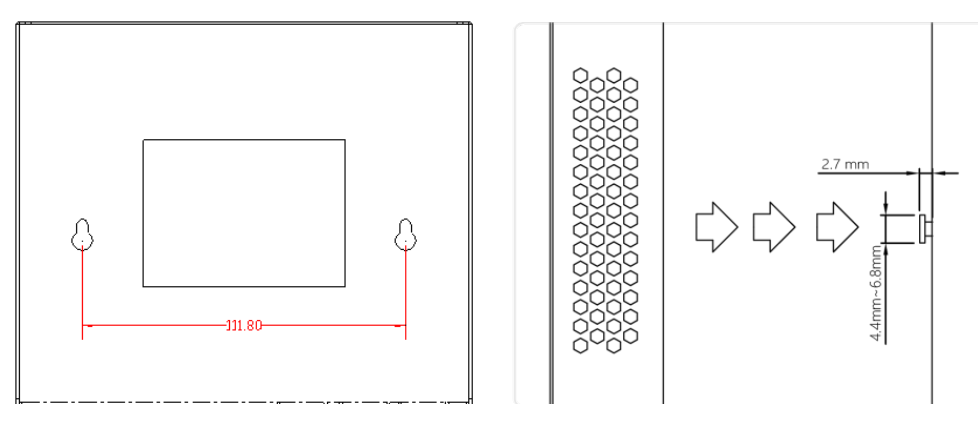

**Figure 3: Installing screws on the wall**

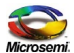

**Step2**: Make sure that the MUX is securely attached to wall.

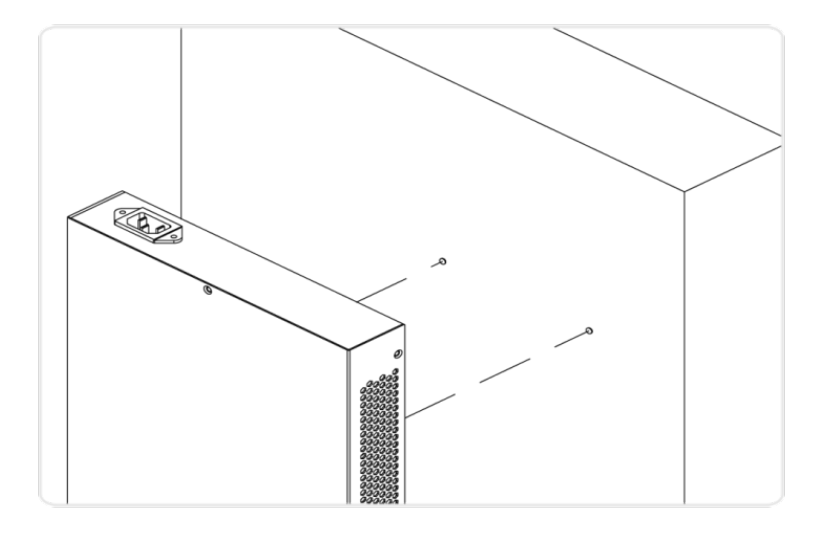

### **Figure 4: Attaching the MUX to the wall**

### **Connecting the AC Power Cord**

- **Step 1**: Connect the AC power cord to the MUX's AC power socket .
- **Step 2**: Connect the other end of the AC power cord to the AC power outlet.
- **Step 3**: Check the SYS LED. If it is ON, the power is correctly connected.

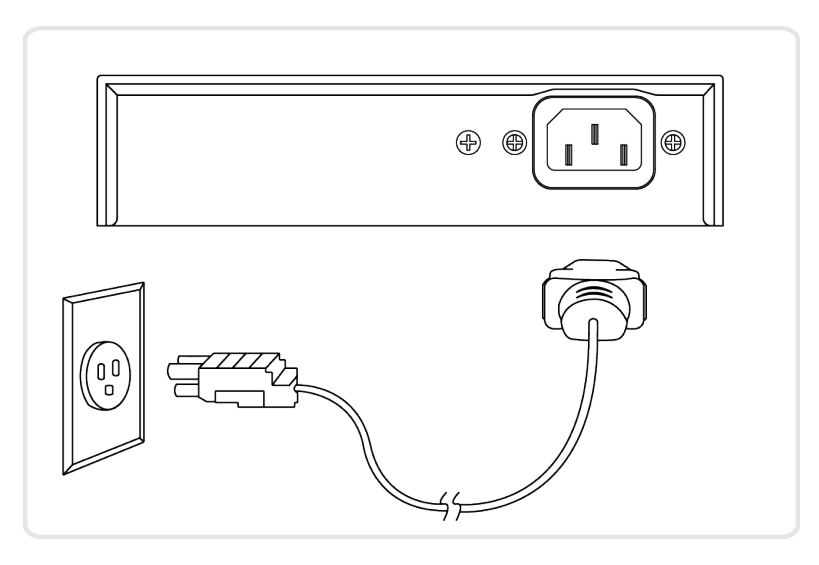

### **Figure 5: Connecting the AC Power Cord**

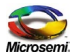

# **Chapter 3 Configuration and Upgrade**

### **Configuring the Switch Dynamic Link Aggregation Function**

The link partner GbE switch on this 2.5Gb MUX has to be pre-configured, in order to enable two GbE ports dynamic link aggregation on this switch. To connect these two ports from the switch to the MUX, please refer to Figure 6 - 2.5Gb MUX Application Diagram below.

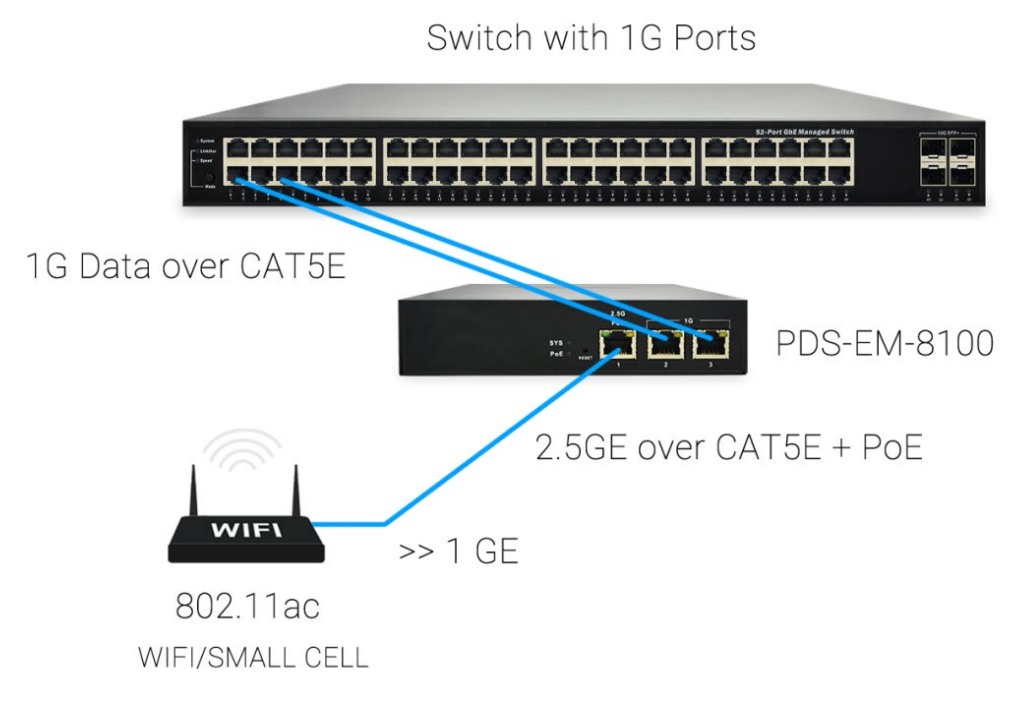

**Figure 6: 2.5Gb MUX Application diagram**

Port aggregation applies to various methods of combining (aggregating) multiple network connections in parallel in order to increase throughput beyond what a single connection could sustain, and to provide redundancy in case one of the links should fail.

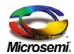

In the following example, two ports, each of 1Gbps data rate, are combined together to create one channel with 2Gbps data rate.

To create the desired port aggregation, you should follow these steps:

- 1. Get into the "Port Aggregation" screen.
- 2. Set load balance type to "src-dst-mac" and apply.
- 3. Select an aggregation number (any number between 1 to 16).
- 4. Select the ports you want to aggregate (in this example ports 1 and 2).
- 5. Set the aggregation type to Dynamic and apply.

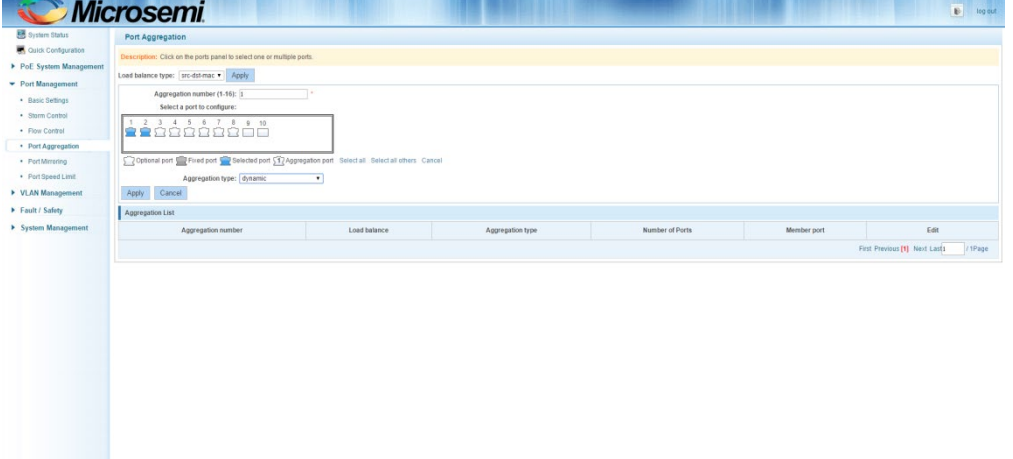

**English**

6. Once the switch completes the configuration, the following screen appears:

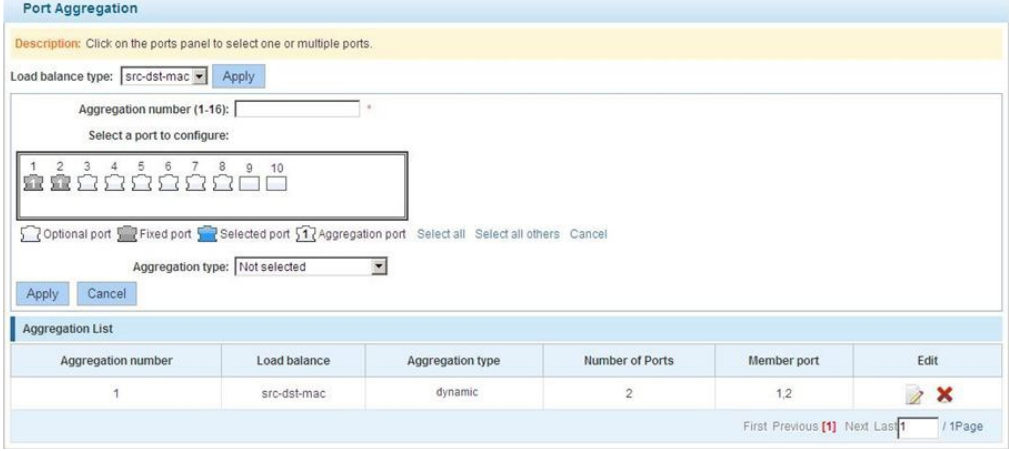

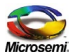

### **Software upgrade**

The installed software on this 2.5Gb MUX can be upgraded. Please refer to Microsemi's PDS-EM-8100 software upgrade procedures for details.

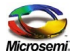

# **Chapter 4 Troubleshooting**

The following troubleshooting table provides information and solutions for problem solving.

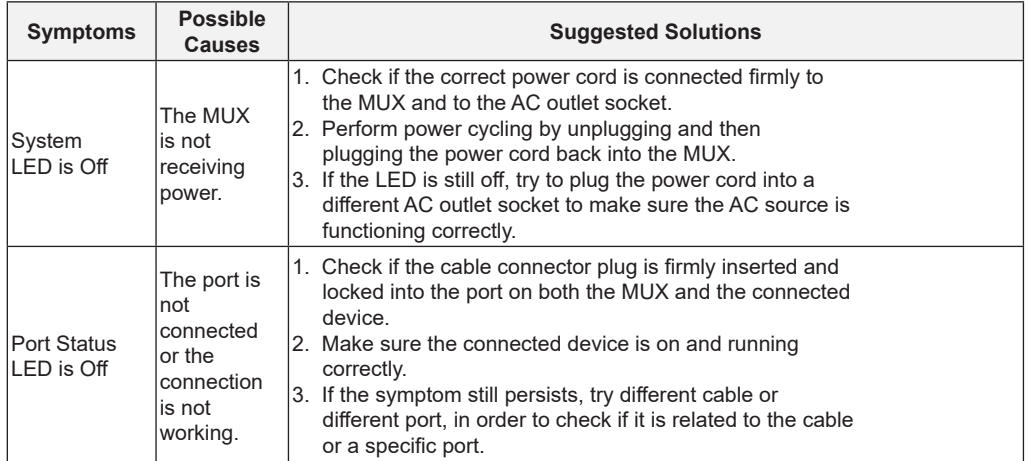

### **Table 5: Troubleshooting Table**

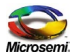

# **Chapter 5 Safety and Warning**

### **Important Safety Information**

Installation and removal of the 2.5Gb MUX must be carried out by qualified personnel only.

## **AC Power Cord Set**

- The power cord must have regulatory agency approval for the specific country in which it is used (i.e., UL, CSA, VDE, etc.).
- The power cord must be a three-wire cable type (two current and one ground wires) terminated on one end by an IEC 60320 appliance coupler (for connection to the 2.5Gb MUX), and on the other end by a plug containing a ground (earthing) contact.
- The power cord must be rated for a minimum of 250Vac RMS operation, with a minimum rated current capacity of 5 amps (or a minimum wire gauge of 18 AWG (0.75mm2).  $\_$  , and the set of the set of the set of the set of the set of the set of the set of the set of the set of the set of the set of the set of the set of the set of the set of the set of the set of the set of the set of th

#### **Note:**

- 2.5Gb MUX installed in Australia requires power cords with a minimum wire gauge of 16 AWG (1.0 mm2).
- The 2.5Gb MUX "Data In" and "Data & Power Out" ports are shielded RJ45 data sockets. They cannot be used as Plain Old Telephone Service (POTS) telephone sockets. Only RJ45 data connectors may be connected to these sockets.

The AC wall outlet socket must be near the 2.5Gb MUX and easily accessible. You can remove AC power from the 2.5Gb MUX by disconnecting the AC power cord from either the wall socket-outlet or the 2.5Gb MUX appliance coupler.

The 2.5Gb MUX Data In and Data & Power Out interfaces are qualified as SELV (Safety Extra-Low Voltage) circuits according to IEC 60950-1. These interfaces can only be connected to SELV interfaces on other equipment.

### **Warnings!**

- Read the installation instructions before connecting the 2.5Gb MUX to a power source.
- Follow basic electricity safety measures whenever connecting the 2.5Gb MUX to a power source.
- A voltage mismatch can cause equipment damage and may pose a fire hazard. If the voltage indicated on the label is different from the power outlet voltage, do not connect the 2.5Gb MUX to this power outlet.

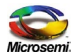

# **Chapter 6 Specifications**

### **Functions and Features**

The 2.5 Gigabit single port POE (Power over Ethernet) MUX PDS-EM-8100 power over data-carrying Ethernet cabling. It complies with the IEEE802.3at and IEEE802.3af standard. These power levels allow usage by a new range of Ethernet-based applications such as Video Phones, 802.11n Access Points, WiMAX Transmitters, PTZ Cameras & more. The PDS-EM-8100 Data & Power Output port is designed to carry Gigabit Ethernet data & power over a standard CAT5e cable, delivered through 2 pairs (Alt A: pins 1,2 (-) & 3,6 (+) ).

### **Standard compliance**

- PDS-EM-8100 EMC Compliance:
- FCC Part 15 class B
- $\bullet$  FN55022 class B
- EN55024
- VCCI
- PDS-EM-8100 Safety Compliance:
- UL/cUL per EN60950-1
- $\bullet$  CB
- GS mark

### **Environmental Specifications**

#### **Table 6: Environmental Specifications**

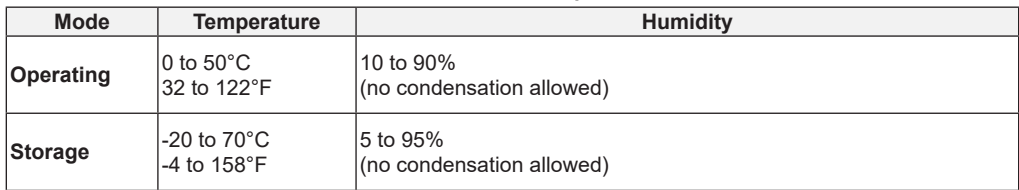

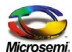

# **Electrical Specifications**

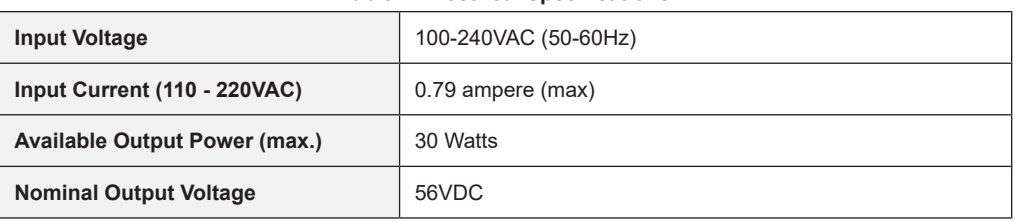

### **Table 7: Electrical Specifications**

# **Ethernet Interface**

### **Table 8: Ethernet Interface Table**

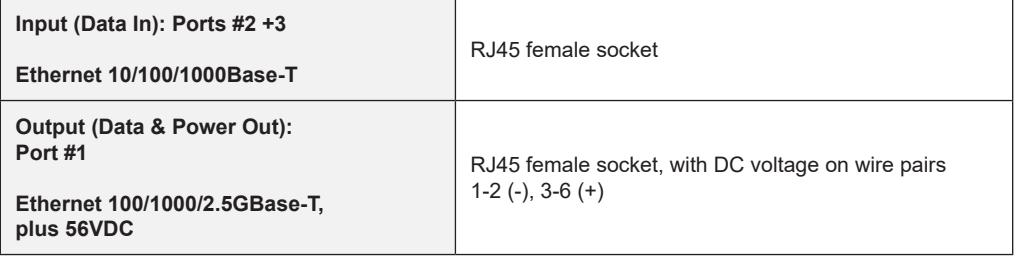

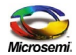

The information contained in the document is PROPRIETARY AND CONFIDENTIAL information of Microsemi and cannot be copied, published, uploaded, posted, transmitted, distributed or disclosed or used without the express duly signed written consent of Microsemi. If the recipient of this document has entered into a disclosure agreement with Microsemi, then the terms of such Agreement will also apply. This document and the information contained herein may not be modified, by any person other than authorized personnel of Microsemi. No license under any patent, copyright, trade secret or other intellectual property right is granted to or conferred upon you by disclosure or delivery of the information, either expressly, by implication, inducement, estoppels or otherwise. Any license under such intellectual property rights must be approved by Microsemi in writing signed by an officer of Microsemi.

**English**

Microsemi reserves the right to change the configuration, functionality and performance of its products at any time without any notice. This product has been subject to limited testing and should not be used in conjunction with life-support or other mission-critical equipment or applications. Microsemi assumes no liability whatsoever, and Microsemi disclaims any express or implied warranty, relating to sale and/or use of Microsemi products including liability or warranties relating to fitness for a particular purpose, merchantability, or infringement of any patent, copyright or other intellectual property right. The product is subject to other terms and conditions which can be located on the web at *http://www.microsemi.com/legal/tnc.asp*

#### **© Microsemi Corp 2016.**

- Microsemi name & logo; Microsemi name & logo are registered trademarks of Microsemi corp.
- 802.3at is a trademark of IFFF

#### **Ordering information:**

- Part Number: PDS-EM-8100-25G/AC
- Description: Converting 2 ports of 1Gbps into 1 port of 2.5G interface with 30W PoE
- Product name: 2.5G PoE Multiplexer

#### **Document P/N 06-8003-160 Rev A01.**

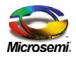

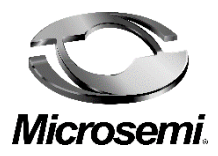

# **Microsemi 2.5G PoE Multiplexer**

# **PDS-EM-8100**

**Schnelle Installation und Erste Konfiguration**

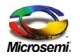

### **Hinweis**

Microsemi pflegt seine Produkte regelmäßig zu verbessern, sobald neue Technologien, Bestandteile, Software und Firmware verfügbar werden. Aus diesem Grund behält sich Microsemi das Recht vor, Spezifikationen ohne vorherige Ankündigung zu ändern.

### **Technische Unterstützung**

Wenn Sie bei der Installation oder dem Einsatz des Produktes auf Probleme stoßen, nehmen Sie bitte Einsicht in die Website von Microsemi unter: http://www.Microsemi.com

USA/Canada: +1-949-380-6245

POEsupport@microsemi.com

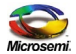

# **Inhalt**

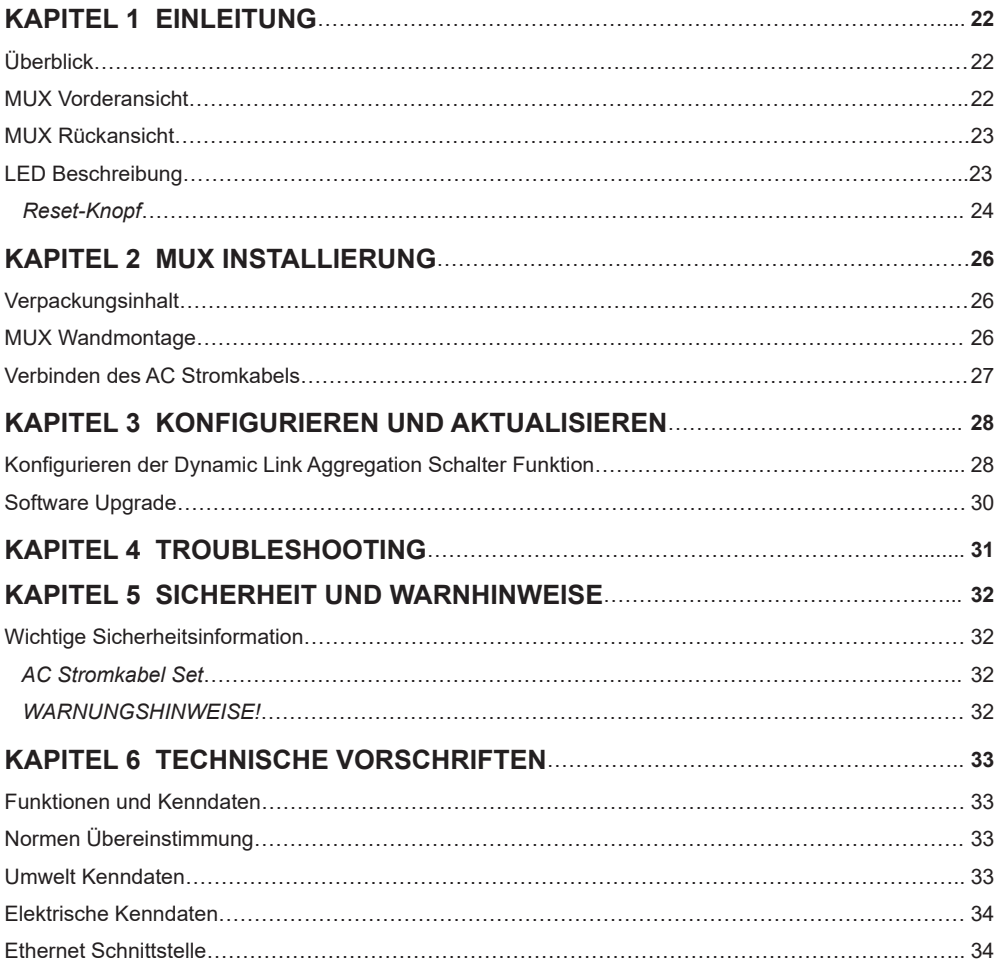

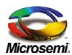

# **Kapitel 1 Einleitung**

# **Überblick**

Diese Betriebsanleitung beschreibt die Installation, Konfiguration und die Fehlersuche des Microsemi PDS-EM-8100, ein 3-Port 2.5G MUX. Sie vermittelt eine Anleitung für die folgenden Aufgaben:

- Prüfen des MUX Status bezogen auf die LED Anzeigen
- Neueinstellung des MUX
- Installieren des MUX
- Fehlersuche des MUX

# **MUX Vorderansicht**

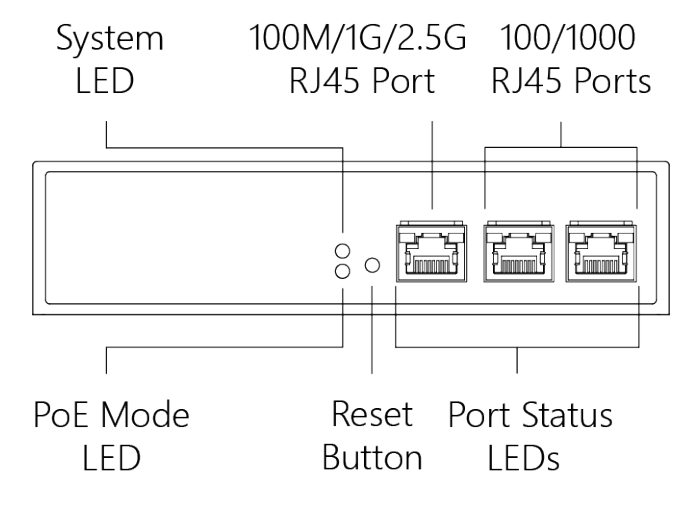

**Abbildung 1: MUX Vordere Platte**

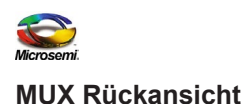

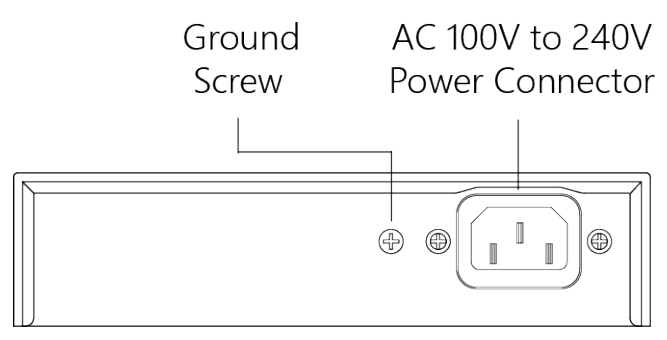

**Abbildung 2: MUX Rückansicht**

### **LED Beschreibung**

Die LEDs auf der Vorderplatte zeigen den MUX Status an und ermöglicheneine Kontrolle. Es gibt drei LED Typen, wie folgt : :

- **System LED** zeigt an ob MUX richtig über den AC Zugang eingeschaltet ist.
- **PoE LED** zeigt an ob der Port aktiviert ist und die angeschlossenenElemente (PD) mit Strom speist
- **Port Data Status LEDs** zeigt den gegenwärtigen Zustand eines jeden Ports an.

Die folgenden Tabellen detaillieren die Funktionen der LED Anzeigen:

### **Tabelle1: System LED**

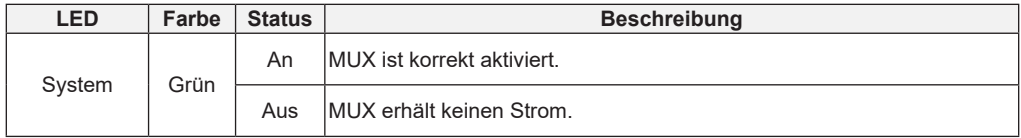

#### **Tabelle 2: PoE LED**

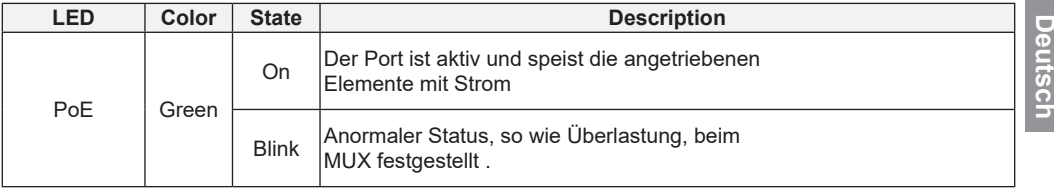

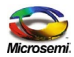

Die Tabelle unten detailliert den Status laut LED Anzeigen:

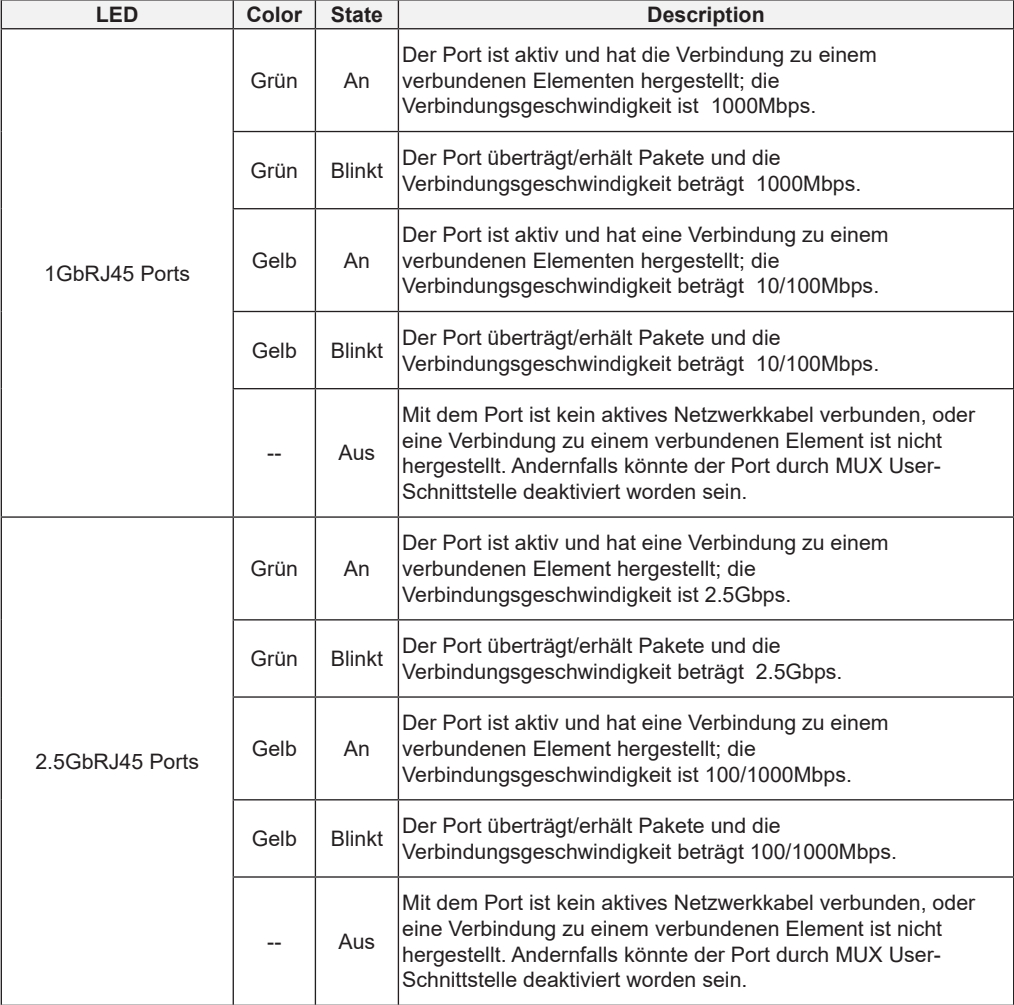

#### **Tabelle 3: Port Status LEDs**

# **Reset-Knopf**

Um einen MUX Reset zu bewirken, drücken Sie den Reset Button 5 Sekundenlang. Somit wird ein MUX Neustart bewirkt und die zuletzt gespeicherte Konfiguration wird wieder hergestellt.

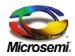

#### $\_$  , and the set of the set of the set of the set of the set of the set of the set of the set of the set of the set of the set of the set of the set of the set of the set of the set of the set of the set of the set of th **Anmerkung:**

Die Tabelle hier unten beschreibt die LED Anzeigen derweil der Reset Button gedrückt wird. Sobald die unten beschriebenen LED Anzeigen die korrekten Angaben anzeigen, kann der Reset Button losgelassen werden.<br>Losgelassen werden.

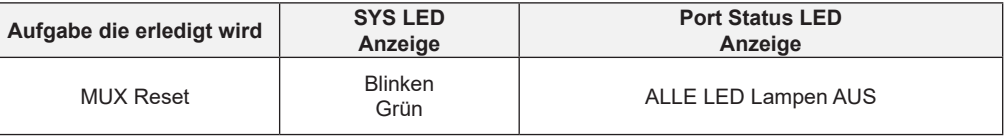

### **Table 4: Reset Button LED indications**

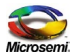

# **Kapitel 2 MUX Installierung**

# **Verpackungsinhalt**

- Der MUX
- AC Stromkabel

### **Anmerkung:**

Der MUX ist ein Gerät für drinnen. Falls er mit Außengeräten benutzt wird, beispielsweise mit Außen IP Kameras oder Außen WiFiAPs, dann ist es empfehlenswert einen Überspannungsschutz oder - Unterdrücker anzubringen um den MUX zu schützen. \_\_\_\_\_\_\_\_\_\_\_\_\_\_\_\_\_\_\_\_\_\_\_\_\_\_\_\_\_\_\_\_\_\_\_\_\_\_\_\_\_\_\_\_\_\_\_\_\_\_\_\_\_\_\_\_\_\_\_\_\_\_\_\_\_\_\_\_\_\_\_\_\_\_\_\_\_\_\_\_\_\_\_\_\_

\_\_\_\_\_\_\_\_\_\_\_\_\_\_\_\_\_\_\_\_\_\_\_\_\_\_\_\_\_\_\_\_\_\_\_\_\_\_\_\_\_\_\_\_\_\_\_\_\_\_\_\_\_\_\_\_\_\_\_\_\_\_\_\_\_\_\_\_\_\_\_\_\_\_\_\_\_\_\_\_\_\_\_\_\_

### **MUX Wandmontage**

**Schritt 1**: Bringen Sie die dem User gelieferten Schrauben an die geeigneten Stellen der Wand an, so wie eshier unten abgebildet ist.Beachten Sie dabei Schraubenabstand und –größe.

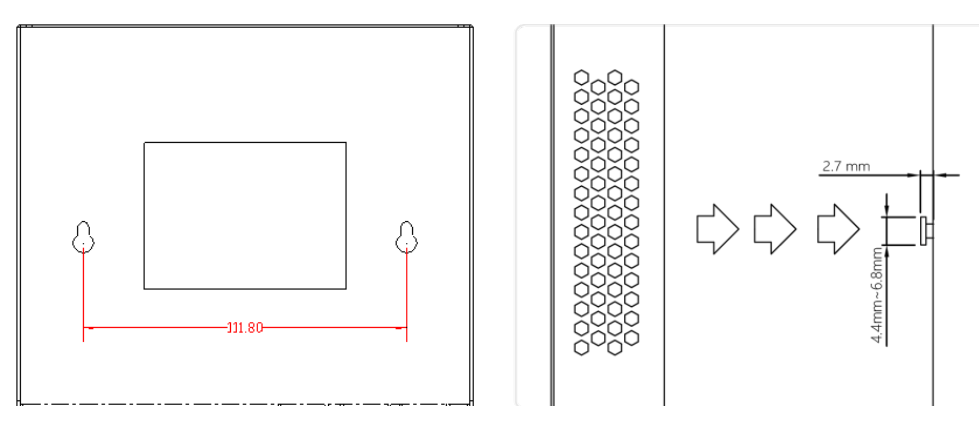

**Abbildung 3: Anbringen der Schrauben an der Wand**

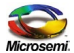

**Schritt 2**: Vergewissern Sie sich, dass der MUX fest an die Wand montiert wurde.

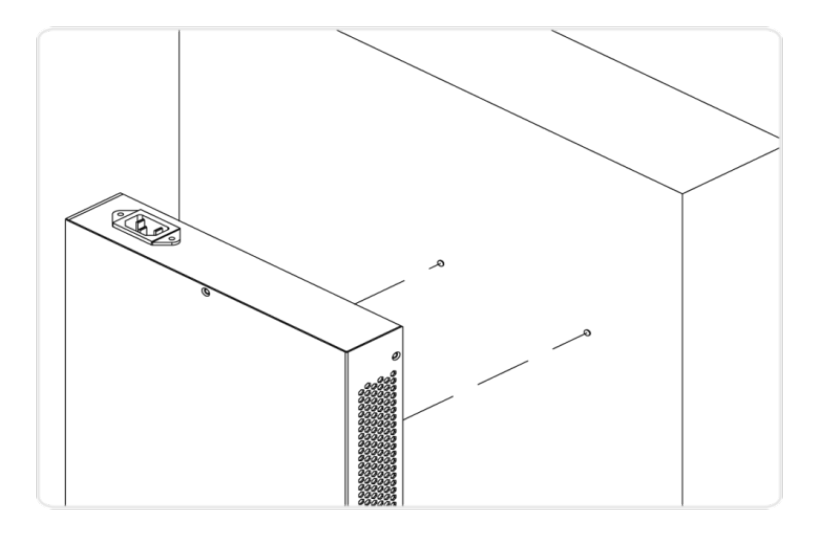

### **Abbildung 4: MUX Befestigung an der Wand**

### **Verbinden des AC Stromkabels**

**Step 1**: Stöpseln Sie das AC Stromkabel in die MUX AC Strom Steckdose .

**Step 2**: Verbinden Sie das andere Ende des AC Stromkabels mit der AC Steckdose.

**Step 3**: Checken Sie die SYS LED Anzeige. Wenn diese AN ist, so ist sie mit dem Stromnetz ordnungsgemäß verbunden.

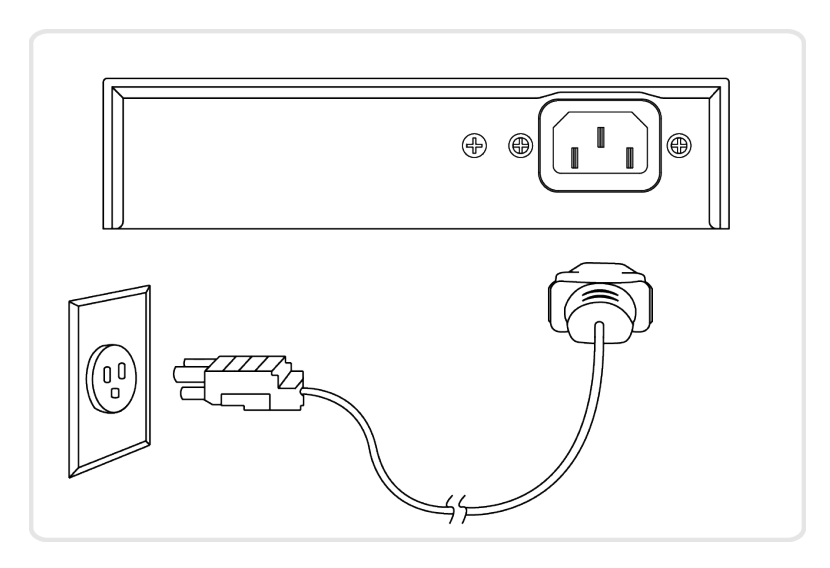

**Abbildung 5: Verbinden des AC Stromkabels**

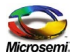

# **Kapitel 3 Konfigurieren und aktualisieren**

## **Konfigurieren der Dynamic Link Aggregation Schalter Funktion**

Der GbE Schalter der Partner Verbindung muss vorher konfiguriert werden um die Dynamic Link Aggregation Verbindung der beiden GbE Ports zu ermöglichen.Die Verbindung dieser beiden Ports des Schalters zum MUX wird in Abbildung 6 - 2.5Gb MUX Einsatzmöglichkeit gezeigt.

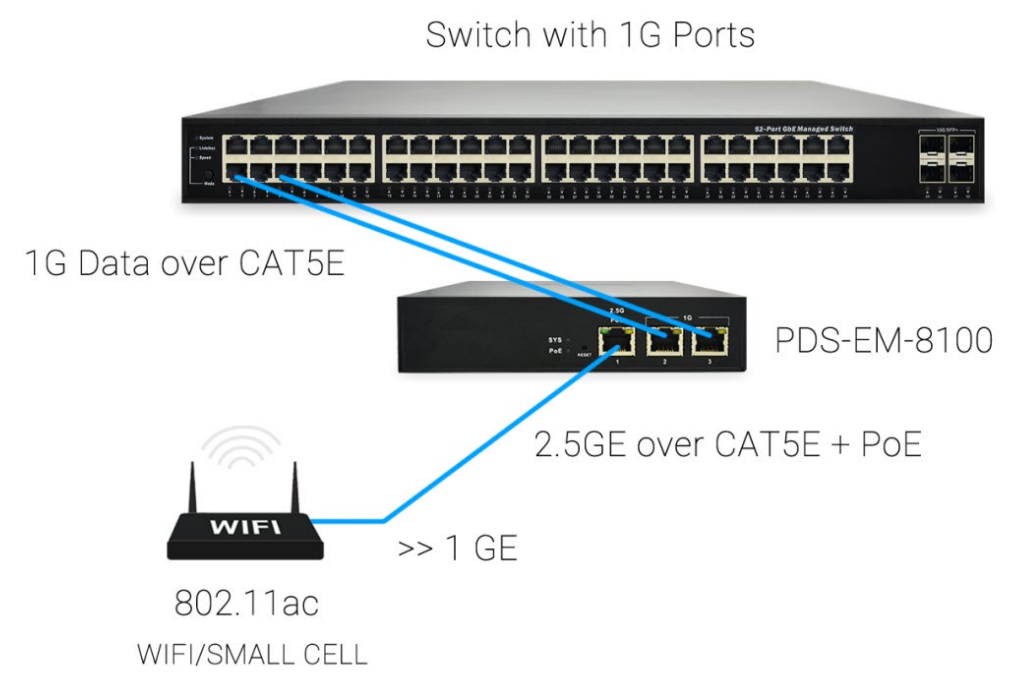

### **Abbildung 6: 2.5Gb MUX Einsatzmöglichkeit**

Port Aggregation wird bei verschiedenen Methoden der Kombinierung (Aggregation) mehrerer Netzwerkverbindungen angewandt damit der zu erhaltene Durchsatz der einzelnen Verbindung erhöht wird, und im Falle, dass eine Redundanz einer der Verbindungen fehlschlagen sollte.

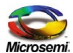

Im folgenden Beispiel werden zwei Ports mit je 1Gbps Datenfrequenz kombiniert um einen Kanal mit 2Gbps Datenfrequenz zu erhalten

Für die gewünschte Port Aggregation sollten die folgenden Schritte ausgeführt werden:

- 1. Das "Port Aggregation" Fenster öffnen.
- 2. Die Art des Ausgleichs der Belastung auf "src-dst-mac" einstellen und anwenden.
- 3. Wählen Sie eine Aggregationszahl (eine beliebige Zahl von 1 bis 16).
- 4. Wählen Sie die Ports die Sie aggregieren möchten (in diesem Beispiel sind es die Ports 1 und 2).
- 5. Stellen Sie die Art der Aggregation auf Dynamic ein und bestätigen Sie dieses.

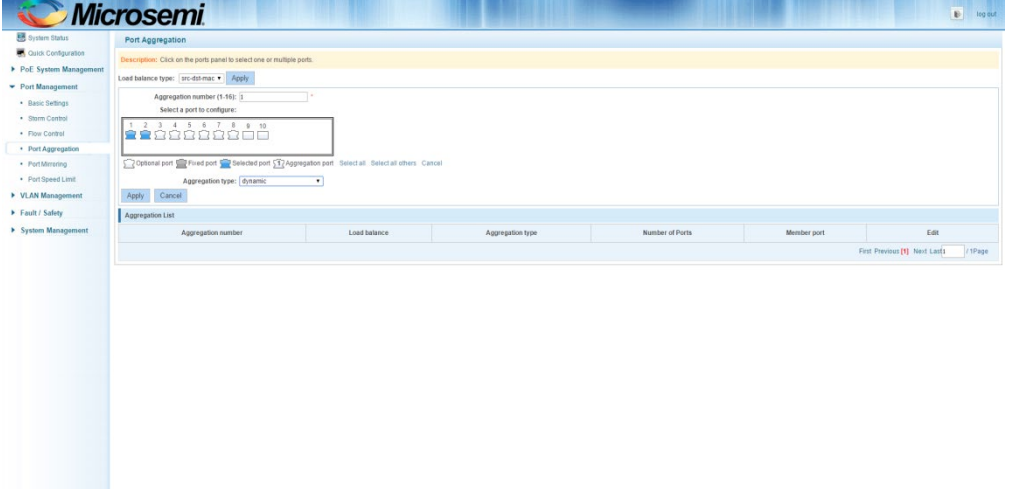

6. Sobald der Schalter die Konfiguration vervollständigt hat werden Sie das folgende Fenster sehen.**Port Angregation** 

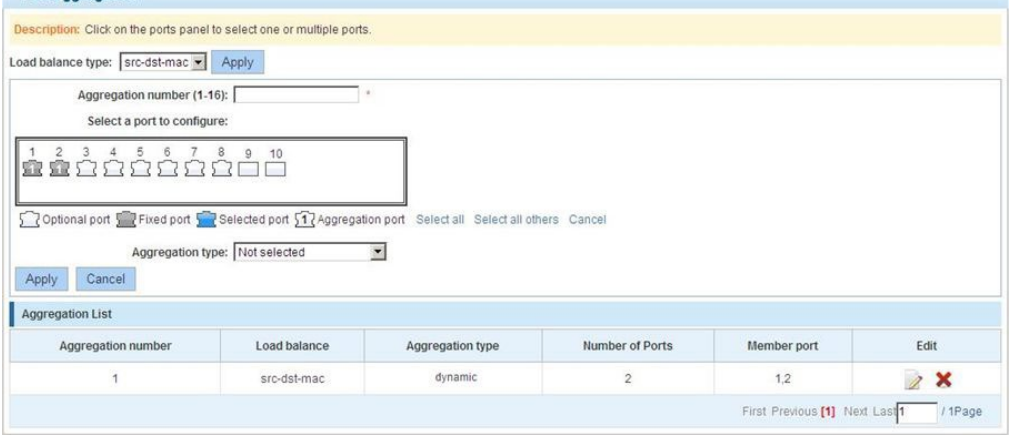

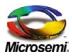

# **Software Upgrade**

Die auf diesem 2.5Gb MUX installierte Software kann einen Upgrade bekommen. Für zusätzliche Information beziehen Sie sich bitte auf das Microsemi PDS-EM-8100 Software Upgrade Prozedere. .

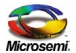

# **Kapitel 4 Troubleshooting**

Die folgende Troubelshooting Tabelle vermittelt Information und Lösungen zur Problembehebung.

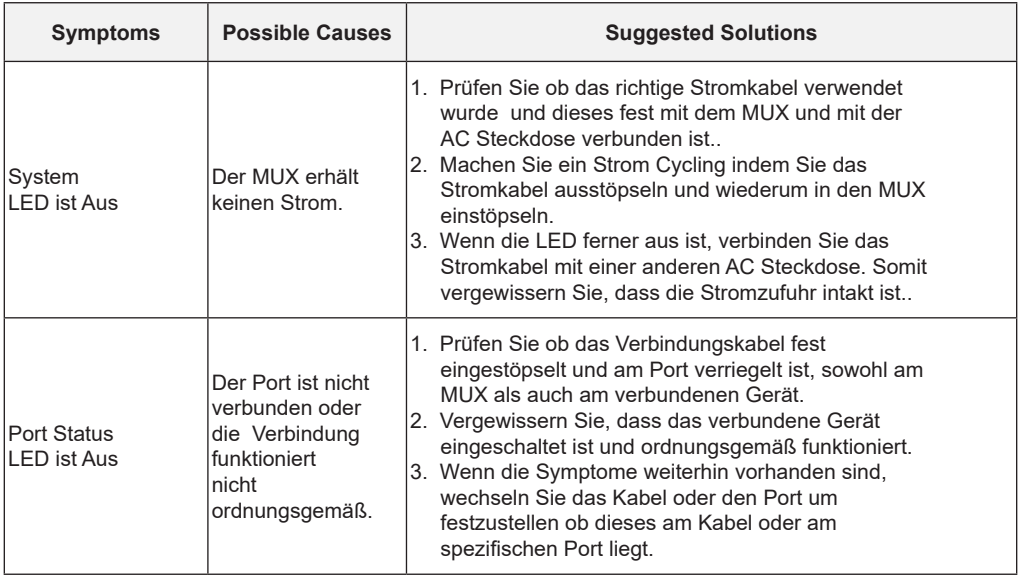

### **Tabelle 5: Troubleshooting Tabelle**

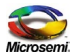

# **Kapitel 5 Sicherheit und Warnhinweise**

### **Wichtige Sicherheitsinformation**

Die Installation und Entfernung des 2.5Gb MUX darf nur von qualifiziertem Personal unternommen werden.

### **AC Stromkabel Set**

- Das Stromkabel muss das Siegel einer im spezifischen Land des Einsatzes genehmigten Überwachungsstelle tragen (z.B. UL, CSA, VDE, usw.).
- Das Stromkabel muss mit drei Drähten ausgestattet sein (zwei Drähte für den Strom und einen für die Erdung), am einen Ende muss ein IEC 60320 Geräteverbindungsstück vorhanden sein (für die Verbindung zum 2.5Gb MUX), und anderen Ende muss ein mit einer Erdung versehener Stecker angebracht sein.
- Das Stromkabel muss mindestens für einen 250Vac RMS Betrieb beschaffen sein, mit einer Minimum Strom Nennkapazität von 5 A (odereiner 18 AWG (0.75mm2) Mindestdrahtstärke.

#### $\_$  , and the set of the set of the set of the set of the set of the set of the set of the set of the set of the set of the set of the set of the set of the set of the set of the set of the set of the set of the set of th **Anmerkung:**

- Wenn der 2.5Gb MUX in Australien installiert werden soll, so werden Stromkabel mit einer 16 AWG (1.0 mm2) Mindestdrahtstärke benötigt.
- Die 2.5Gb MUX "Data In" und "Data & Power Out" Ports sind geschützte RJ45 Datensteckdosen. Diese lassen sich nicht beim guten alten Telefon des Plain Old Telephone Services (POTS) als Telefonsteckdosen verwenden. Es dürfen hiermit nur RJ45 Daten benutzt werden.

Die AC Wandsteckdose muss in der Nähe des 2.5Gb MUX und leicht zugänglich. Sie können die AC Stromzufuhr vom 2.5Gb MUX abschalten indem Sie das AC Stromkabel von der Wandsteckdose ausstöpseln oder seitens der 2.5Gb MUX Geräteverbindung .

Die 2.5Gb MUX Data In und Data & Power Out Schnittstellen sind qualifizierte SELV (Safety Extra-Low Voltage) Kreisläufe gemäß IEC 60950-1. Diese Schnittstellen lassen sich nur mittels SELV Schnittstellenmit anderen Geräten verbinden.

### **WARNUNGSHINWEISE!**

- Lesen Sie die Installationsanleitung bevor Sie den 2.5Gb MUX mit einer Stromquelle verbinden.
- Handeln Sie gemäß den standesgemäßen Elektrizität Sicherheitsmaßnahmen wenn Sie den 2.5Gb MUX mit einer Stromquelle verbinden.
- Eine Fehlanpassung der Spannung kann einen Geräteschaden verursachen und könnte eine Brandgefahr darstellen. Wenn die auf dem Label vermerkte Spannung anders ist als die Spannung der Stromquelle , dann verbinden Sie den 2.5Gb MUX nicht mit dieser Stromquelle.

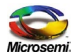

# **Kapitel 6 Technische Vorschriften**

### **Funktionenund Kenndaten**

Der 2.5 Gigabit Einzelport POE (Power over Ethernet) MUX PDS-EM-8100 power over data-carrying Ethernet Verkabelung stimmt mit der IEEE802.3at and IEEE802.3af Spanne von Ethernet-basierten Anwendungen wie Video Telefone, 802.11n Access Points, WiMAX Transmitters, PTZ Kameras und mehr. Der PDS-EM-8100 Data & Power Output Port ist dafür entworfen Gigabit Ethernet Daten und Strom durch ein CAT5e Kabel, mittels 2-Paaren (Alt A: pins 1,2 (-) & 3,6 (+) ) zu leiten.

# **Normen Übereinstimmung**

- PDS-EM-8100 EMC in Übereinstimmung mit:
- FCC Part 15 class B
- EN55022 class B
- EN55024
- VCCI
- PDS-EM-8100 Sicherheit in Übereinstimmung mit:
- UL/cUL gemäß EN60950-1
- CB
- GS Siegel

### **Umwelt Kenndaten**

#### **Tabelle 6: Umweltkenndaten**

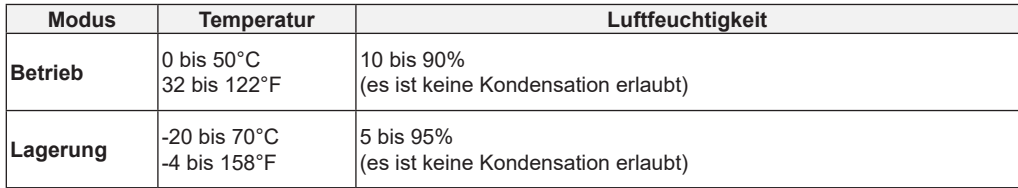

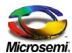

# **Elektrische Kenndaten**

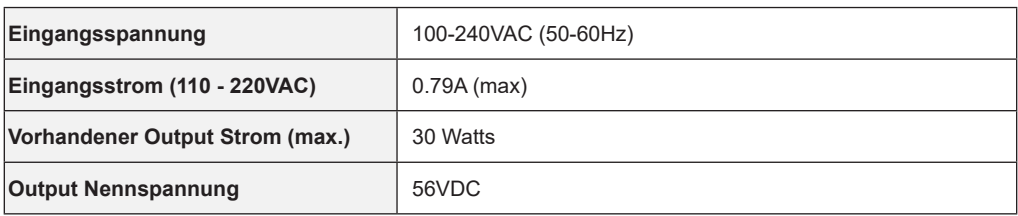

### **Tabelle 7: Elektrische Kenndaten**

# **Ethernet Schnittstelle**

### **Tabelle 8: Ethernet Schnittstellen Tabelle**

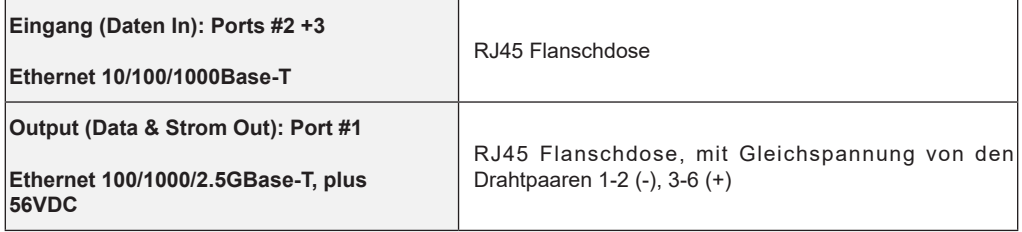

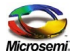

#### **Rechtliche Erwägungen**

Die in diesem Dokument enthaltenen Informationen sind GESCHÜTZTE UND VERTRAULICHE Informationen von Microsemi und dürfen ohne die ausdrückliche, ordnungsgemäß unterzeichnete schriftliche Zustimmung von Microsemi nicht kopiert, veröffentlicht, hochgeladen, postiert, weitergeleitet, verteilt, offengelegt oder benutzt werden. Wenn der Empfänger dieses Dokuments eine Geheimhaltungsvereinbarung mit Microsemi unterzeichnet hat, dann gelten die Bedingungen einer solchen Vereinbarung ebenfalls. Dieses Dokument und die darin enthaltenen Informationen dürfen nur von autorisierten Microsemi Angestellten geändert werden. Die Offenlegung oder Bereitstellung von Informationen gewährt oder überträgt Ihnen keinerlei Lizenz im Rahmen von Patentansprüchen, Urheberrechten, Rechten an Geschäftsgeheimnissen oder sonstigen geistigen Eigentumsrechten, weder ausdrücklich noch stillschweigend, auf Veranlassung, durch Rechtsverwirkung oder auf andere Weise. Jede Lizenz unter solchen geistigen Eigentumsrechten muss von einem leitenden Microsemi Angestellten schriftlich genehmigt und unterzeichnet werden.

Microsemi behält sich das Recht vor, die Konfiguration, Funktionalität und Leistung ihrer Produkte jederzeit ohne vorherige Ankündigung ändern zu können. Dieses Produkt ist eingeschränkten Tests unterzogen worden und sollte nicht zusammen mit lebenserhaltenden oder anderen unternehmenskritischen Geräten und Anwendungen eingesetzt werden. Microsemi übernimmt keinerlei Haftung und schließt jede ausdrückliche oder implizierte Gewährleistung im Bezug auf den Verkauf und/oder die Benutzung von Microsemi-Produkten aus, einschießlich Haftung oder Gewährleistungen hinsichtlich der Eignung für einen bestimmten Zweck, Marktgängigkeit oder die Verletzung eines Patents, Urheberrechts oder eines anderen geistigen Eigentumsrechts. Das Produkt unterliegt anderen Geschäftsbedingungen, die im Internet unter: *http://www.microsemi.com/company/terms-and-conditions* eingesehen werden können.

#### **© 2016 Microsemi Corp.**

Microsemi und das Microsemi Logo sind Handelsmarken der Microsemi Corporation. 802.3at ist ein Handelsmark der IEEE

#### **Bestellinformationen:**

- Teilenummer: PDS-EM-8100-25G/AC
- Beschreibung: Converting 2 ports of 1Gbps into 1 port of 2.5G interface with 30W PoE
- Produktname: 2.5G PoE Multiplexer.

**Dokumenten-Teilenummer: 06-8003-160 Rev A01.**